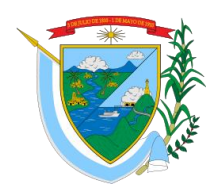

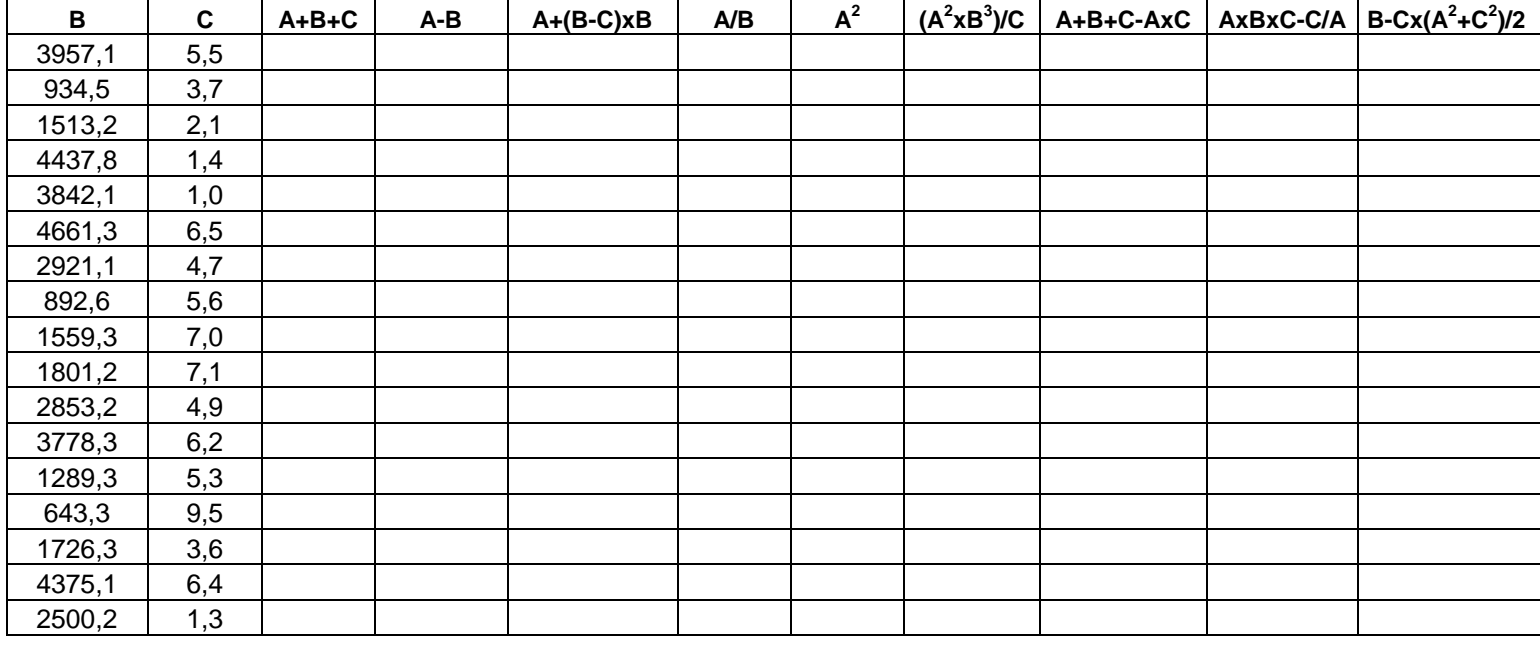

Escriba valores que desee en la columna "A" mayores a los que aparece en la columna "B" Realice las operaciones que en el encabezado indica, aplíquele el estilo de millares a todos los valores, coloque el borde externo con líneas dobles y de color diferente

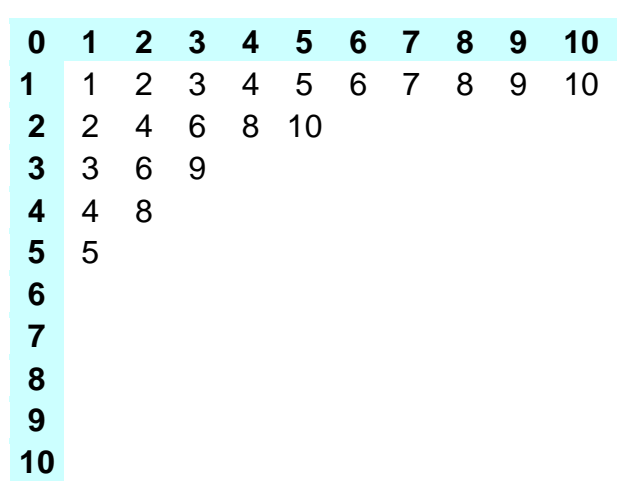

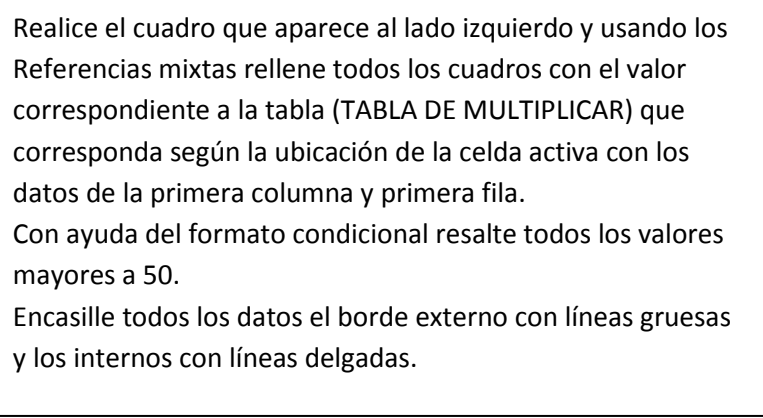

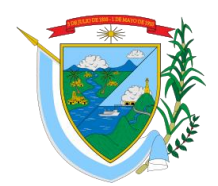

DEPARTAMENTO DEL VALLE DEL CAUCA **GOBERNACIÓN** Secretaría de Educación

**1.** En la siguiente tabla calcule los ingresos mensuales, las ventas totales, el IVA, el descuento y las ventas netas. Para el IVA tenga en cuenta que este es del 16% y el descuento del 5%. (todo con formulas o funciones y referencias absolutas)

**2.** Coloque formatos de acuerdo al tipo de datos, también colores, bordes y líneas de división. Los títulos deben sobresalir de los demás datos.

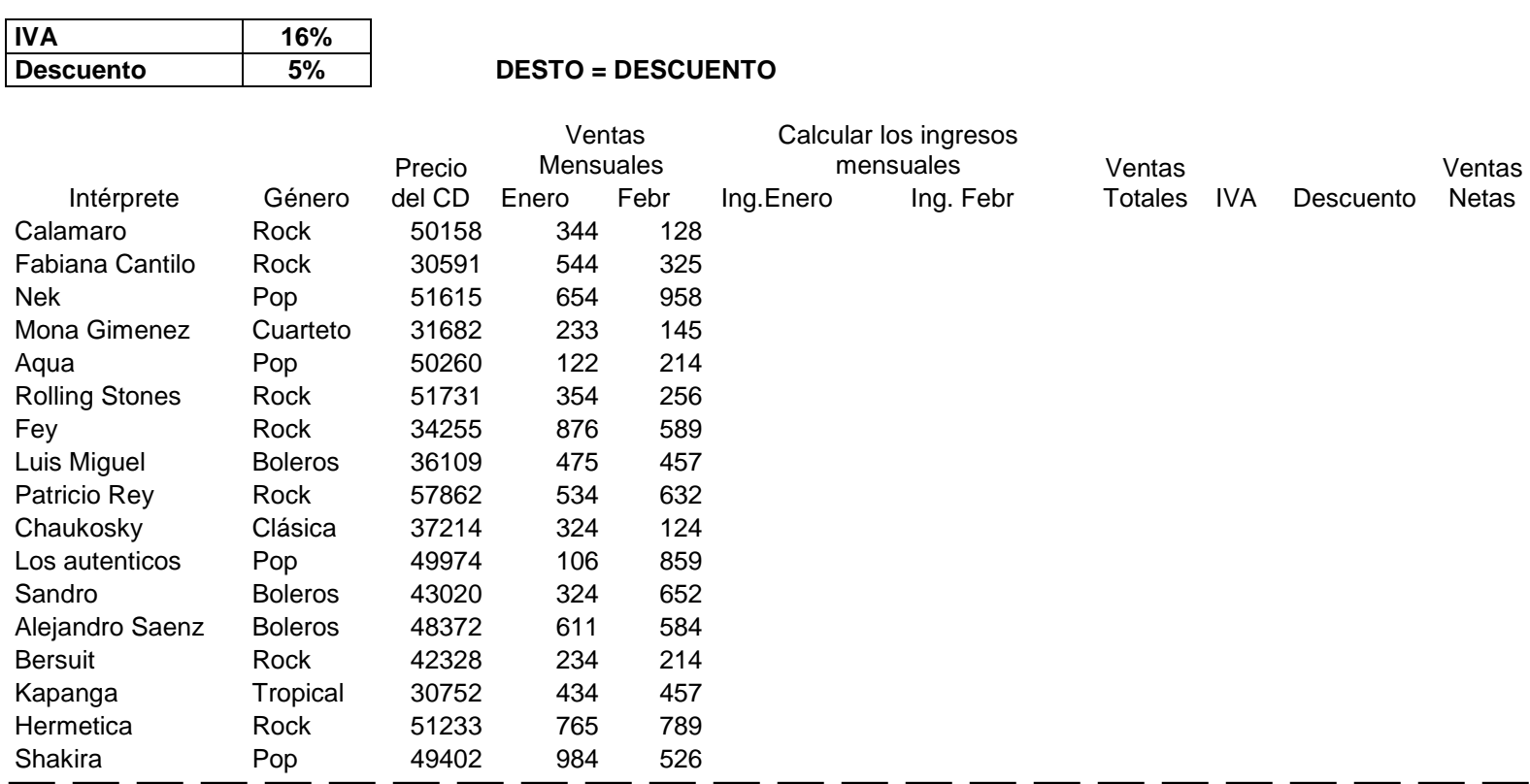

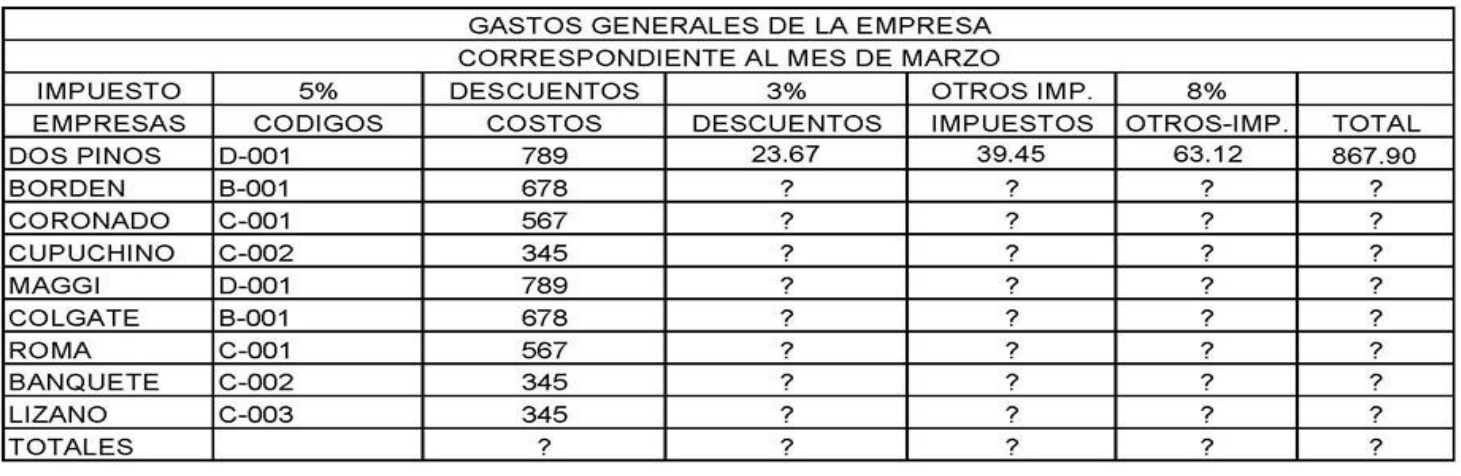

- 
- 
- 
- 1. Descuento = Costo por el 3% 4. Total = Costo más impuesto, más otros impuestos
- 2. Impuesto = Costo por 5% 5. Colocar los títulos en negrita y color de relleno azul
- 3. Otros impuestos = Costos por 8% 6. Colocar signo de pesos en los totales

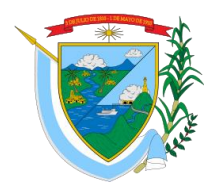

DEPARTAMENTO DEL VALLE DEL CAUCA **GOBERNACIÓN**

Secretaría de Educación

**Institución Educativa ELEÁZAR LIBREROS SALAMANCA** Nit. 891.900.940-3

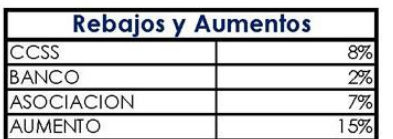

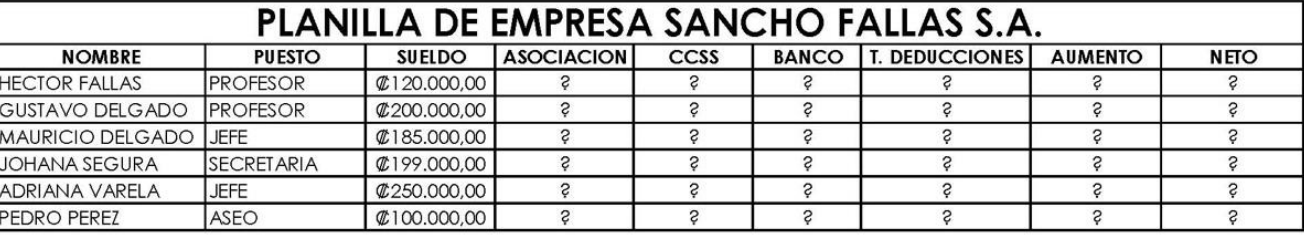

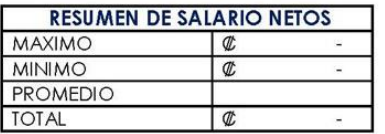

- 1. Calcule todos los datos que se le solicitan 3. Neto = Sueldo deducciones + aumento
- 
- 2. Usar formulas de referencia absoluta 4. Ordene los datos por nombre de empleado
- 
- Haga uso de las funciones necesarias para completar los cuadros con sus respectivos valores

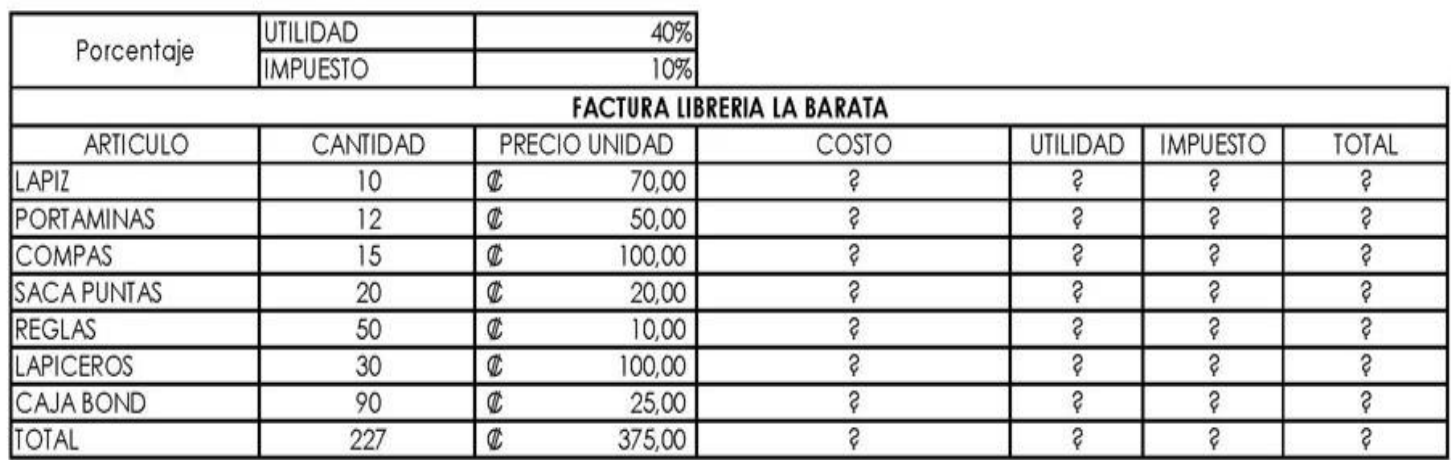

- 1. Costo = Cantidad por Precio unidad 5. Totalice las columnas
- 2. Utilidad = Costo por Utilidad, recuerde usar celdas absolutas 6. Utilice formato de pesos donde lo necesite
- 3. Impuesto = Costo por Impuesto, recuerde usar celdas absolutas 7. Ordene la tabla por cantidad de artículo
- 4. Total = Costos + Utilidad Impuesto
- 
- 
-